## Property Source Live Link (formerly "Assessing Live Link")

*Questions? From your BS&A program, go to Help>Contact Customer Support and select Request Support Phone Call or Email Support. Or, you may call us at (855) 272- 7638 and ask for the appropriate support department. Questions for our I.T. department may be submitted by phone (same number), or by emailing tech@bsasoftware.com.*

Often, your Assessor's office - or other property-generating authority - will have updated name and parcel information for records that are also in your Building database. These changes typically come into BD during an import, but you may be on a weekly or monthly import schedule, depending on your activity. This Live Link feature immediately identifies differences in the Owner name records between the two databases, and offers you an opportunity to correct them in between import cycles. If Taxpayer variations are found, they are noted as well, but a difference in Taxpayers only between the two databases is not enough to trigger the Name Variations Found flag.

For Michigan users, Live Link works in conjunction with a BS&A Assessing database. For all other users, live link functionality may be facilitated if you use ArcGIS.<sup>1</sup>

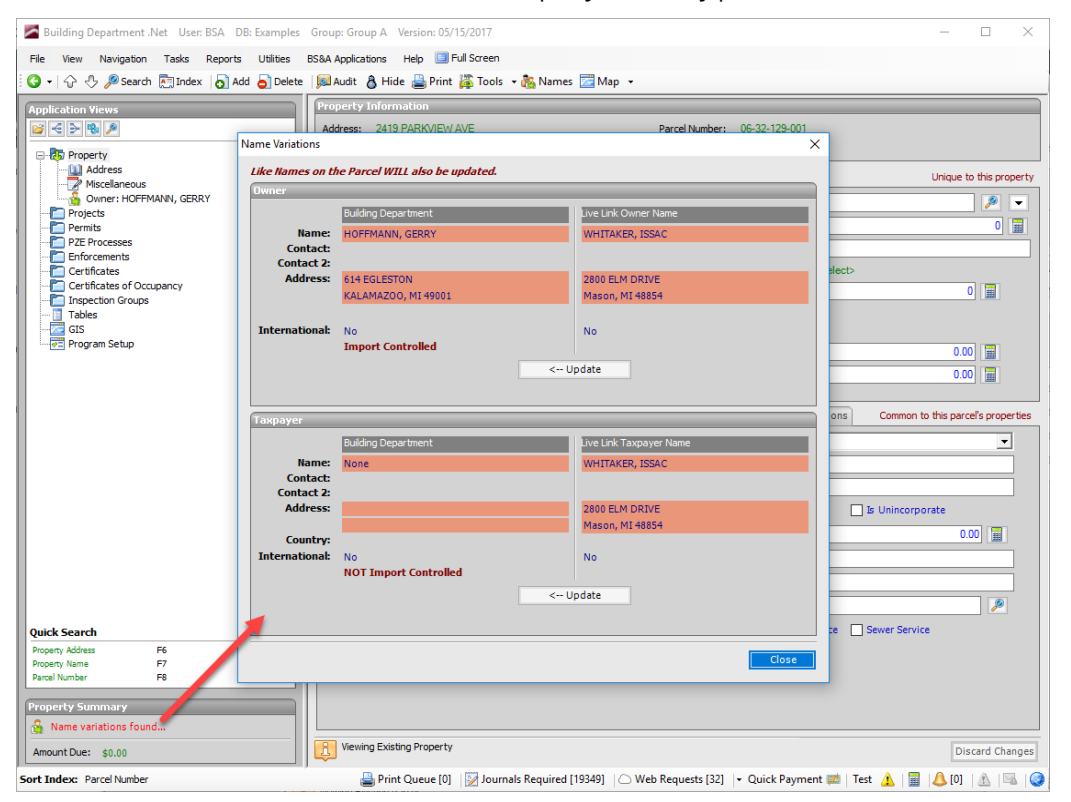

Click the Name Variations Found link in the Property Summary pane. The Name Variations screen appears.

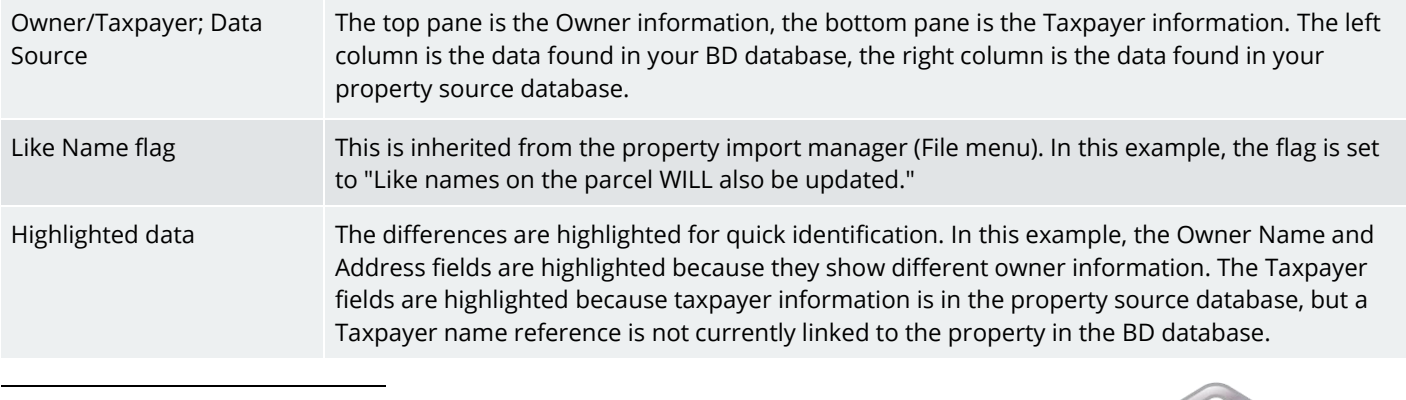

1 ArcGIS users will identify their property source in Program Setup>Program Settings>Parcel.

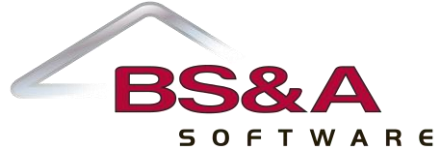

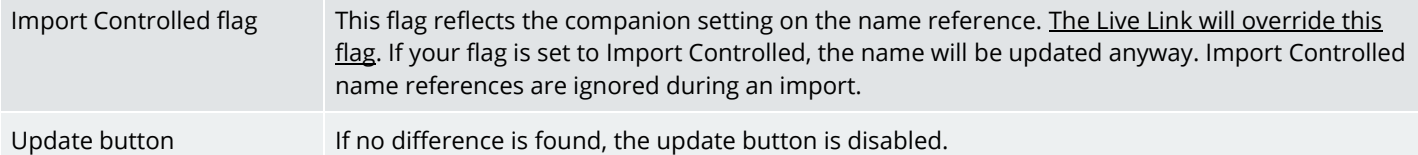

In this example, we've clicked the Owner Update button. Both columns match and the Update button has been disabled. We haven't yet touched the Taxpayer record:

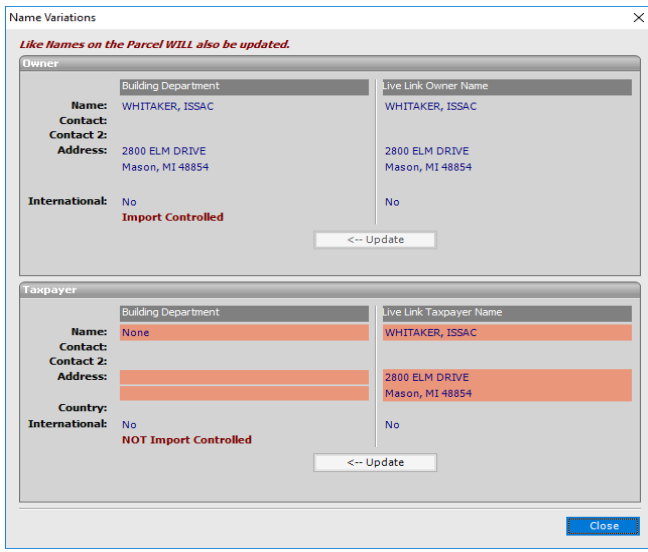

We've now clicked Update button on the Taxpayer record as well, and answered Yes when prompted to confirm. They now match as well. We've clicked Close. The Property folder reflects the changes and has added additional name references: Land Contract Holder; Occupant; Responsible Party. The Property Summary Pane now shows "No name variations found."

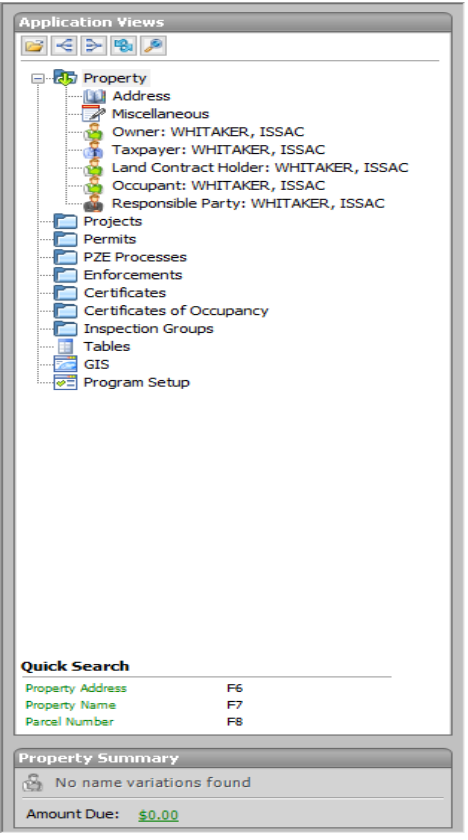

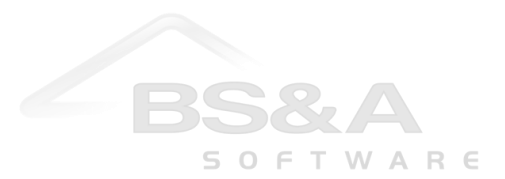